# **CUNY Academic Commons - Bug #11634**

## **"Insert Read More Tag" working oddly**

2019-07-12 01:29 PM - Marilyn Weber

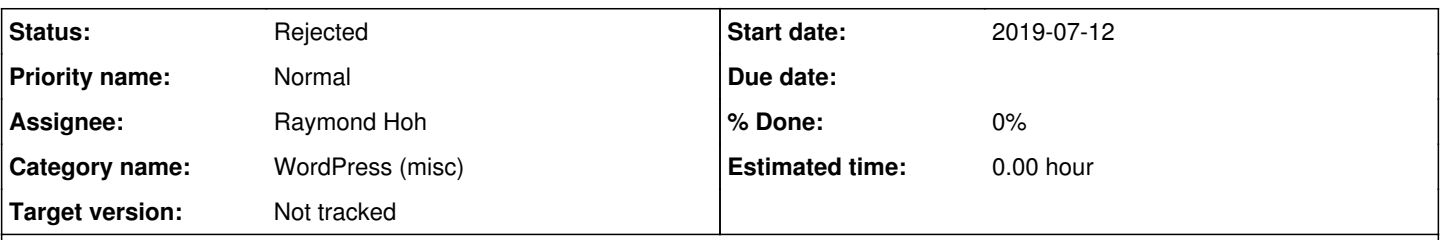

### **Description**

Last week, I used the "Insert Read More Tag" for a few posts on my site ([https://historyprogram.commons.gc.cuny.edu/\)](https://historyprogram.commons.gc.cuny.edu/) without difficulty. This week, when I click on the icon, the read more tag is added, but at the bottom of my post, not where I'm trying to insert it. (See attached screenshot showing the 7 tags at the end of a post.) I've tried this on two PCs (one at the GC, the other at home), using Chrome and Firefox. I'm using the Radiate theme (since two weeks ago, it worked before). Please let me know what other info you need to look into this. Thanks!

#### **History**

#### **#1 - 2019-07-15 08:19 AM - Raymond Hoh**

- *Category name set to WordPress (misc)*
- *Status changed from New to Reporter Feedback*

*- Assignee set to Raymond Hoh*

*- Target version set to Not tracked*

Hi Marilyn,

I tested creating a new post on the historyprogram site with the Classic Editor (as it was the default editor) and I was able to use the "Insert Read More" button where I wanted it to be placed; the "More" line was not appended to the post.

Tested in both Firefox 68 and Chrome 75.

#### **#2 - 2019-07-15 12:35 PM - Marilyn Weber**

Thanks, Ray. It now seems that this issue is only affecting that one post. It's not worth going any further, but I'll let you know if it happens again. Feel free to close this.

### **#3 - 2019-07-15 11:48 PM - Raymond Hoh**

*- Status changed from Reporter Feedback to Rejected*

Thanks for reporting back, Marilyn.

If this does pop up again, feel free to reopen.

## **Files**

RMT.JPG 44.2 KB 2019-07-12 Marilyn Weber